## 議案書の印刷方法(AdobeReader X 及び XI)

ダウンロードしたPDFファイルは、ダウンロードフォルダーにあります GianSyo\_20140601.pdf です これを、ダブルクリックすると、議案書ファイルの内容が表示されます

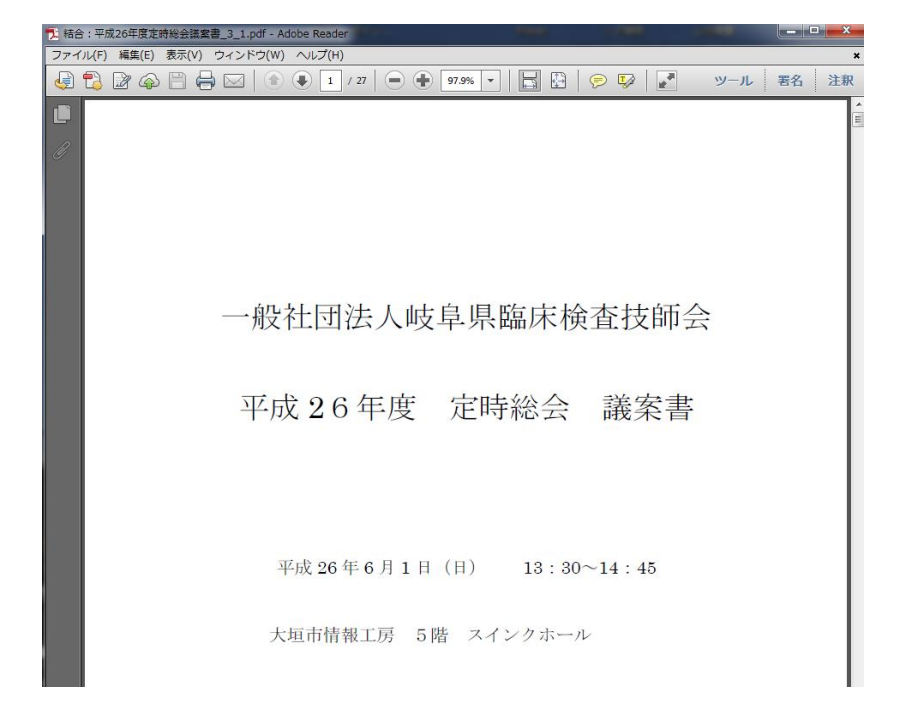

印刷ボタンをクリックします。

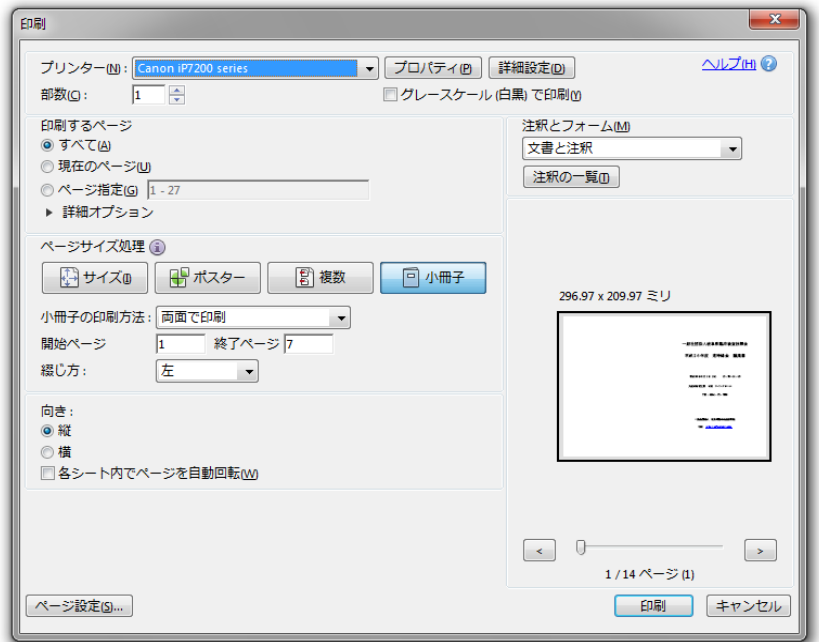

図のように、通常使うプリンターが表示されています。 ページサイズ処理のところで小冊子を選択します。このモードで印刷するとちゃんと 冊子ができてしまいます。 これを、長辺を半分に折り、ホッチキス等でとめます これで、議案書の出来上がりです。 使用する紙サイズは、お使いのプリンターによりますが、この画面ではA4になっています。 もし、紙サイズをA3に変更する場合は、プロパティボタンをクリックしてクイック設定の タグ

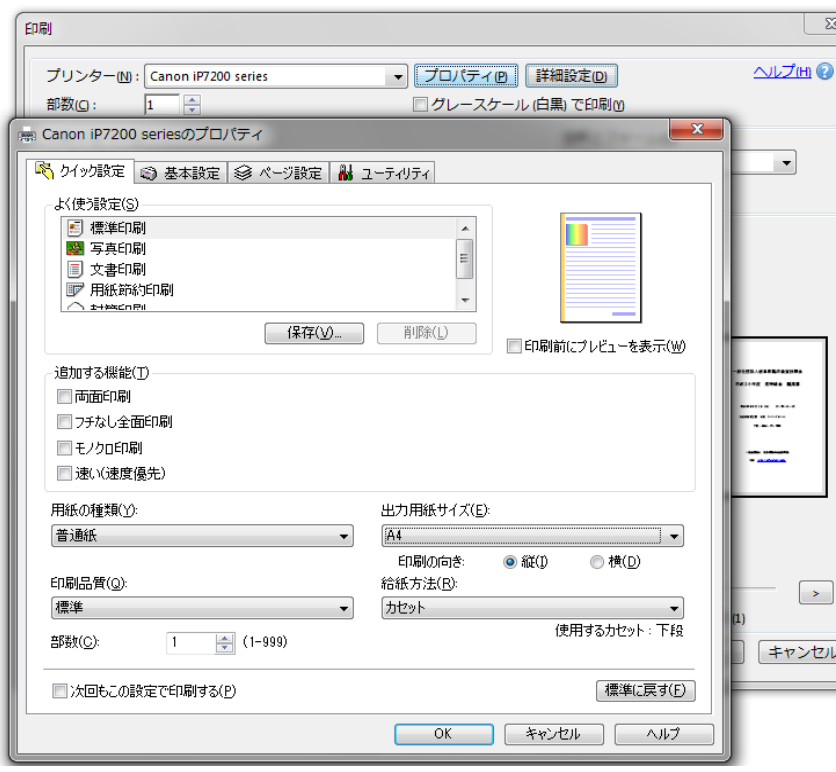

小冊子印刷方法参考URL:http://helpx.adobe.com/jp/acrobat/kb/6264.html